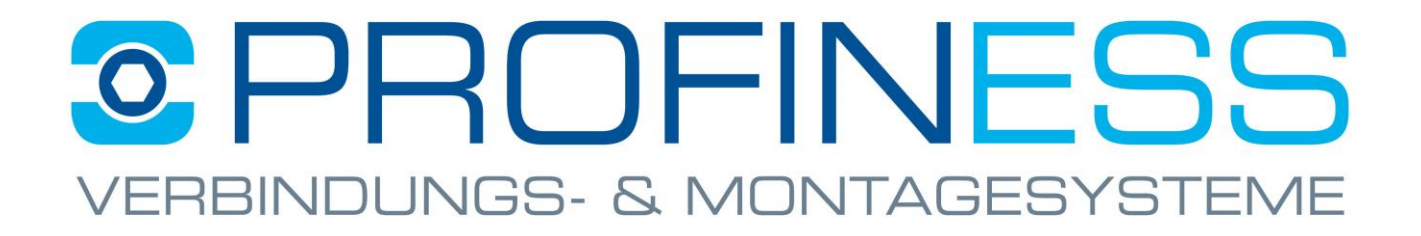

# **Tipps & Tricks**

**[1.\) How to set Internet Explorer mode in Microsoft Edge.](#page-1-0)**

**[2.\) How browsing data is cleared.](#page-6-0)(Cookies/Cache).**

**[3.\) How browser data for the "Internet Explorer view" is](#page-9-0)  deleted. (Cookies/Cache).**

**[4.\) How to choose the right protocol.](#page-11-0)**

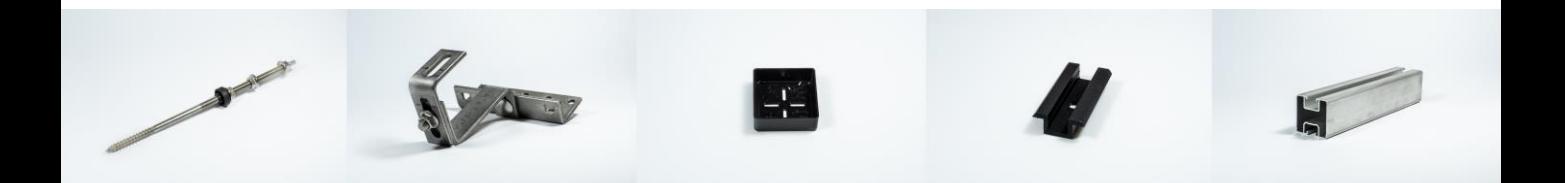

<span id="page-1-0"></span>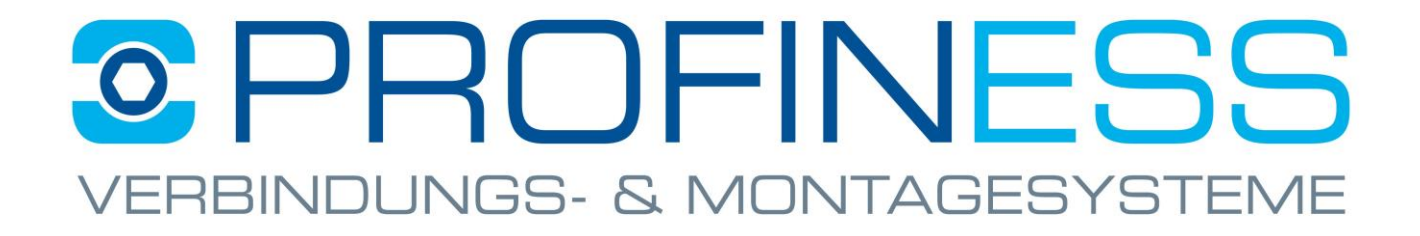

### Tipps & Tricks

#### **How to set Internet Explorer mode in Microsoft Edge**

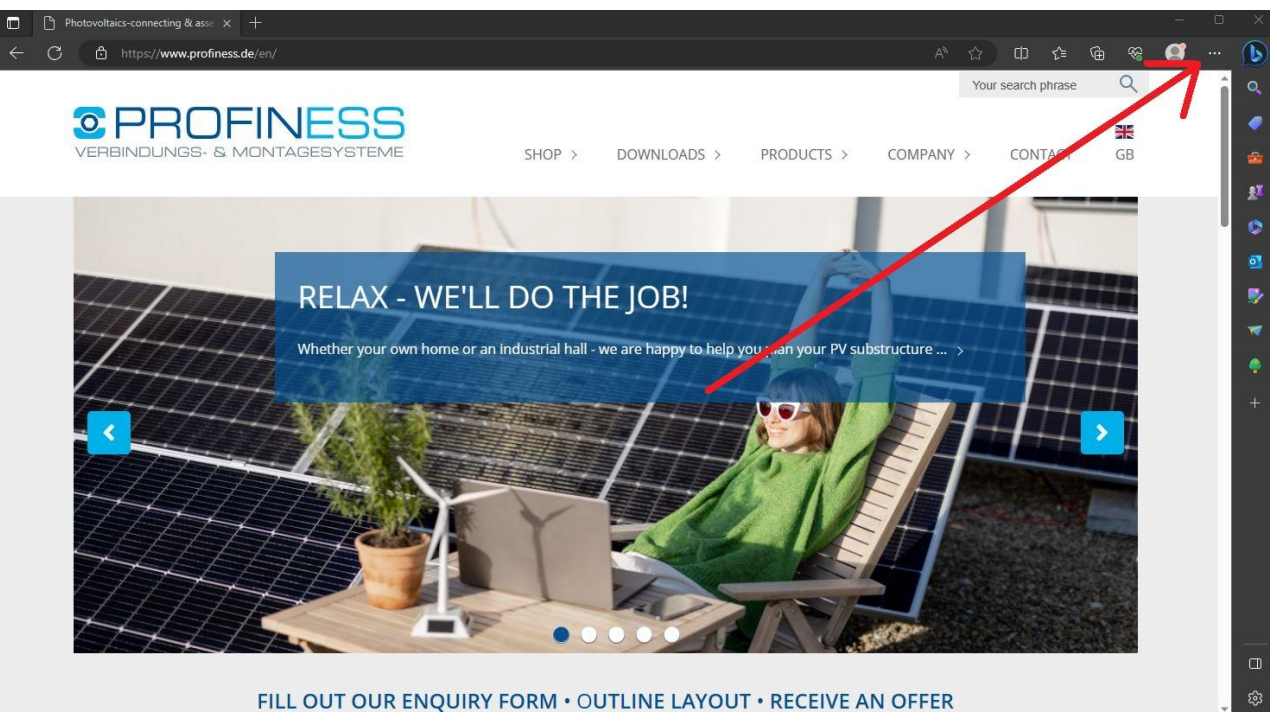

➢ Open Edge

 $\triangleright$  click (click three dots)

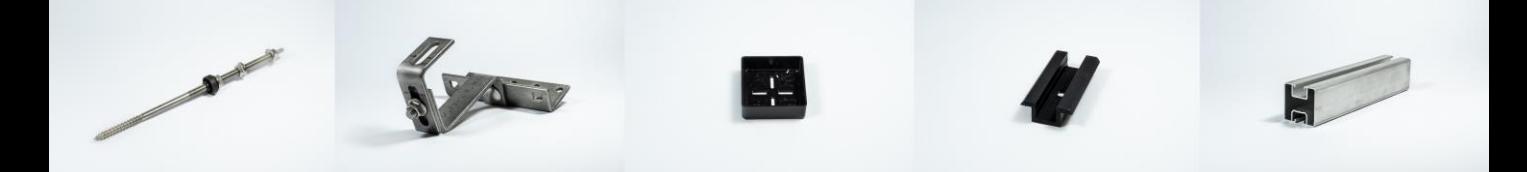

#### PROFINESS **JGS- & M( VIA** Бł

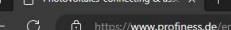

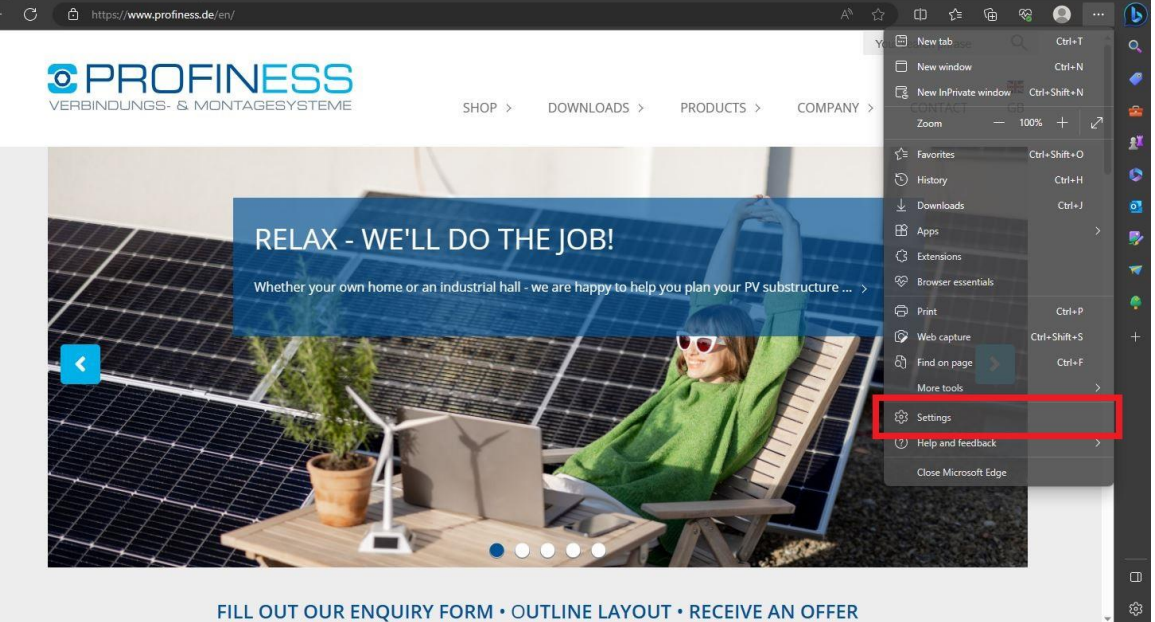

#### ➢ Settings

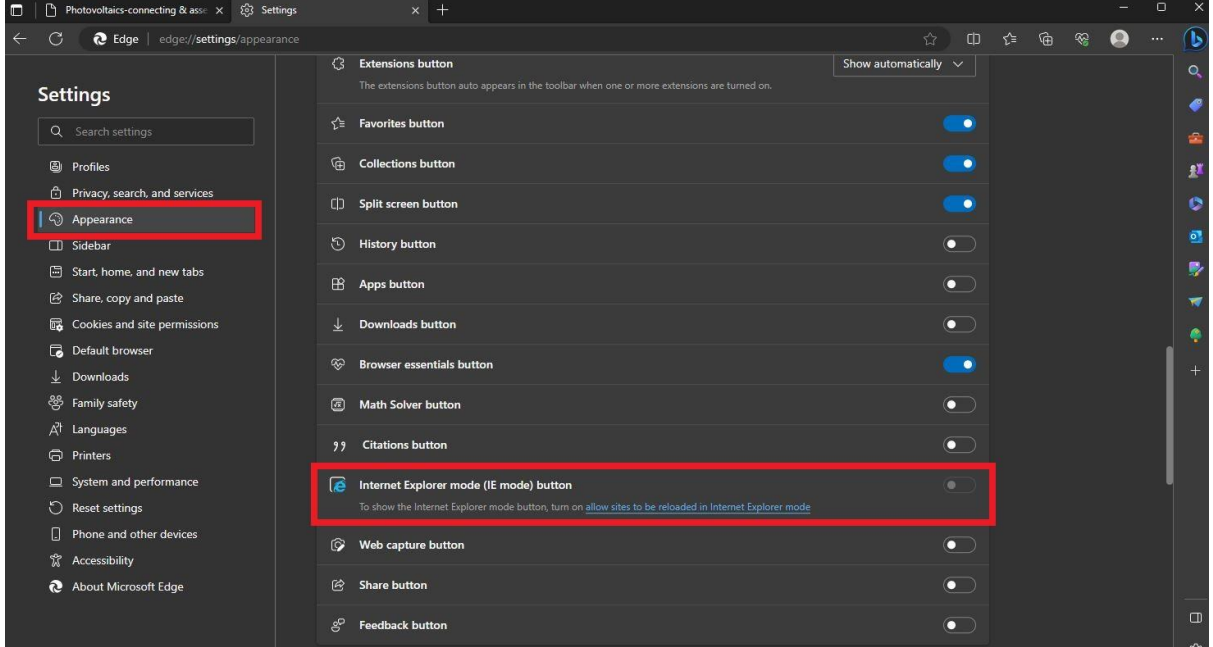

#### ➢ Appearance  $\triangleright$  Click on the blue writing

#### **C PROFINESS JNGS- & MONTAGESYS** 3811

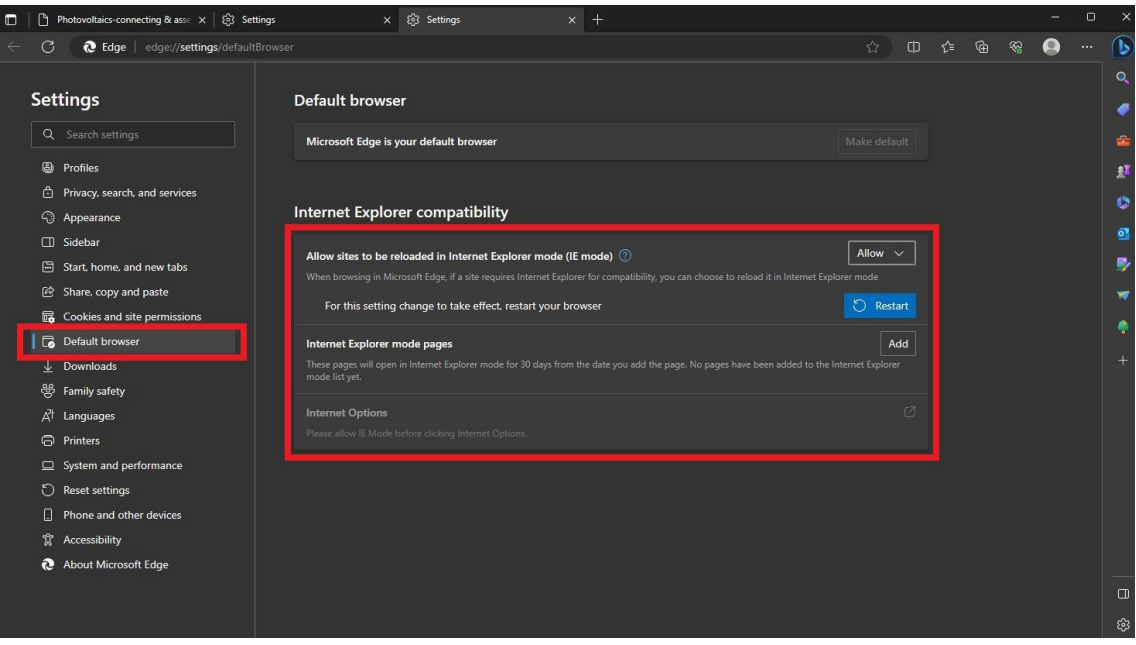

#### ➢ Drop Down: Allow

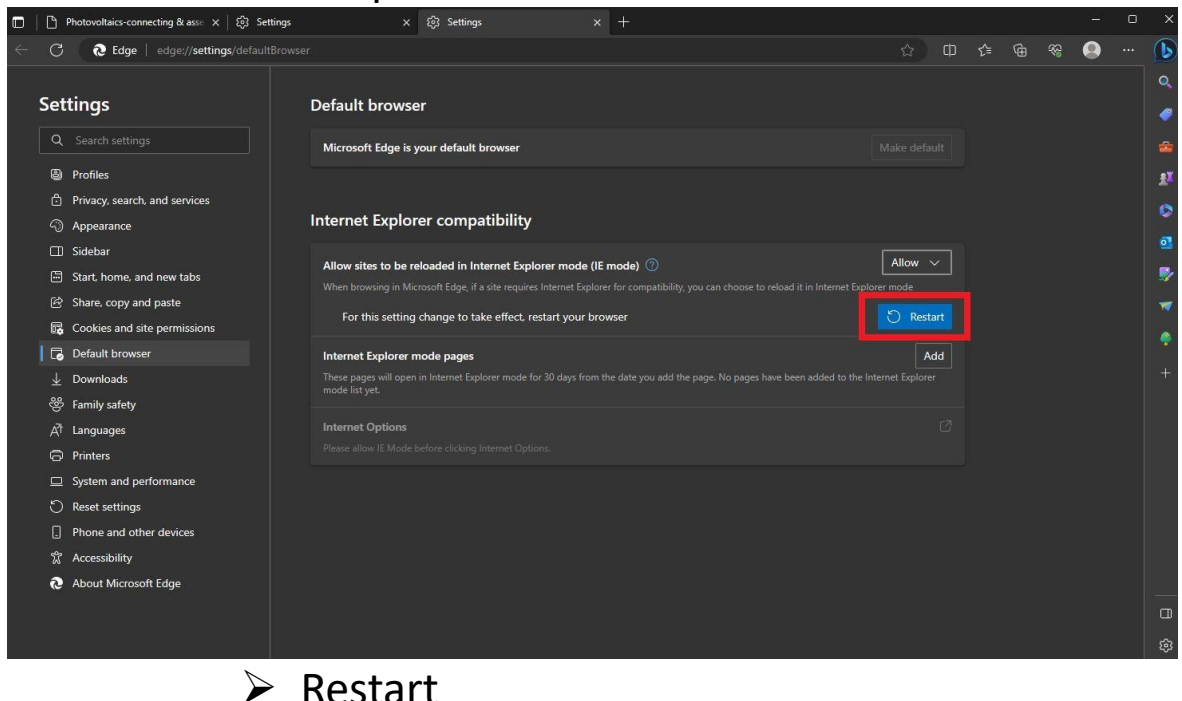

### **CPROFINESS /ERBINDUNGS- & MONTAGESYSTEME**

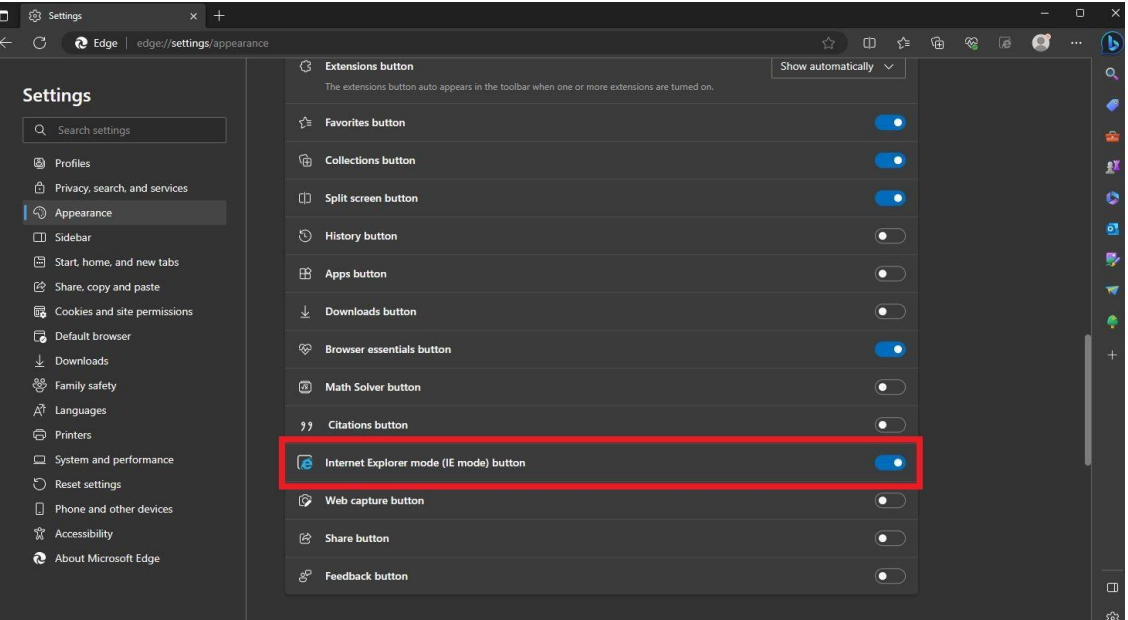

#### ➢ Unlock Internet Explorer mode

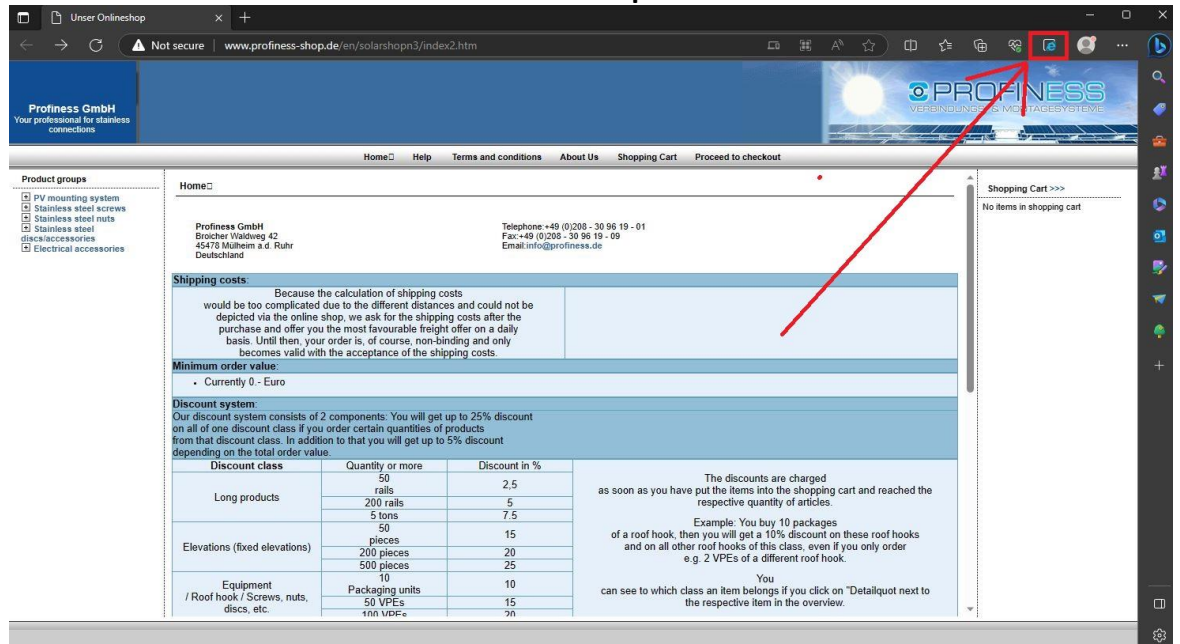

#### ➢ Switch ON the "Internet Explorer" mode here

#### PROFINESS **3S- & MI GES**  $\Delta$

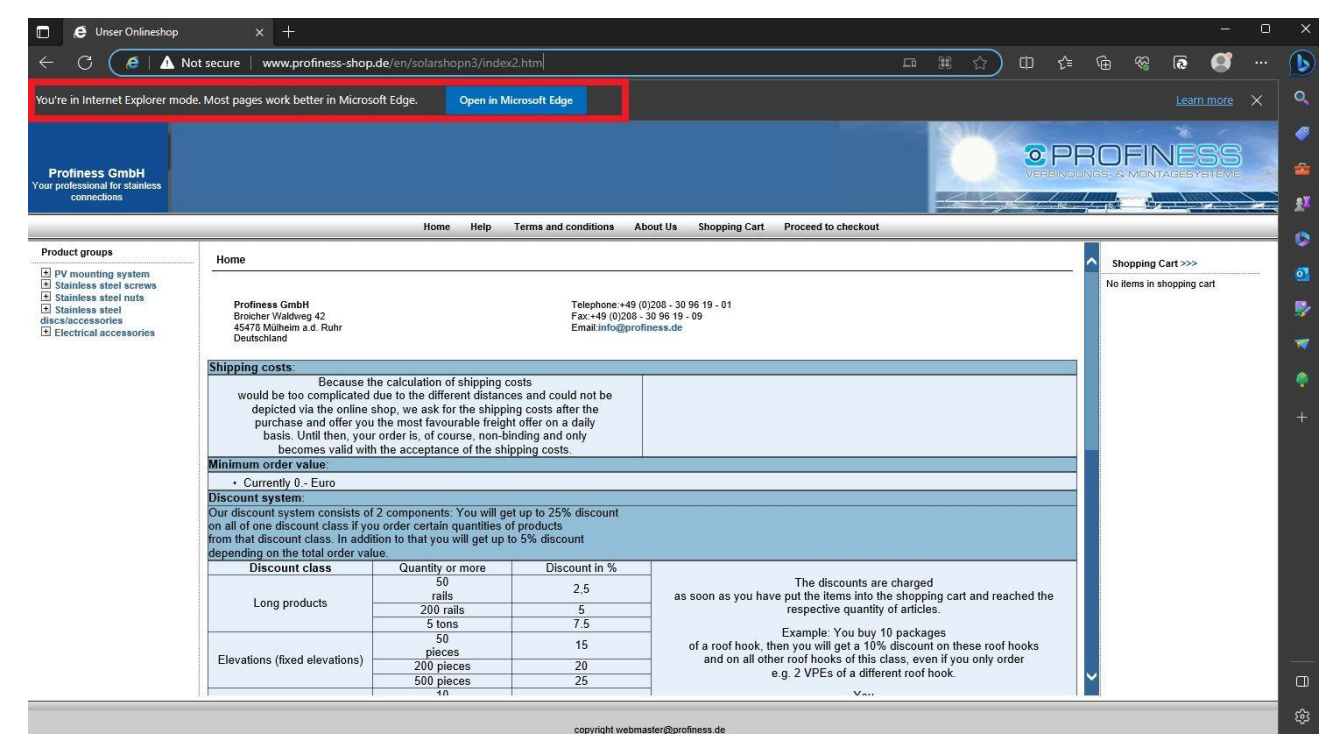

- $\triangleright$  You see the current website in the "Internet" Explorer view"
- $\triangleright$  Depending on the size of the article category and the speed of the Internet connection, loading the categories can still take a few seconds
- $\triangleright$  Please remember to switch off the mode again after using our shop

#### $\triangleright$  If you're still having trouble, visit our Browsing Data Erase section

### <span id="page-6-0"></span>**CPROFINESS** 35- & MI **NTAGESYSTEN** Tipps & Tricks

#### **How browsing data is cleared.(Cookies/Cache)**

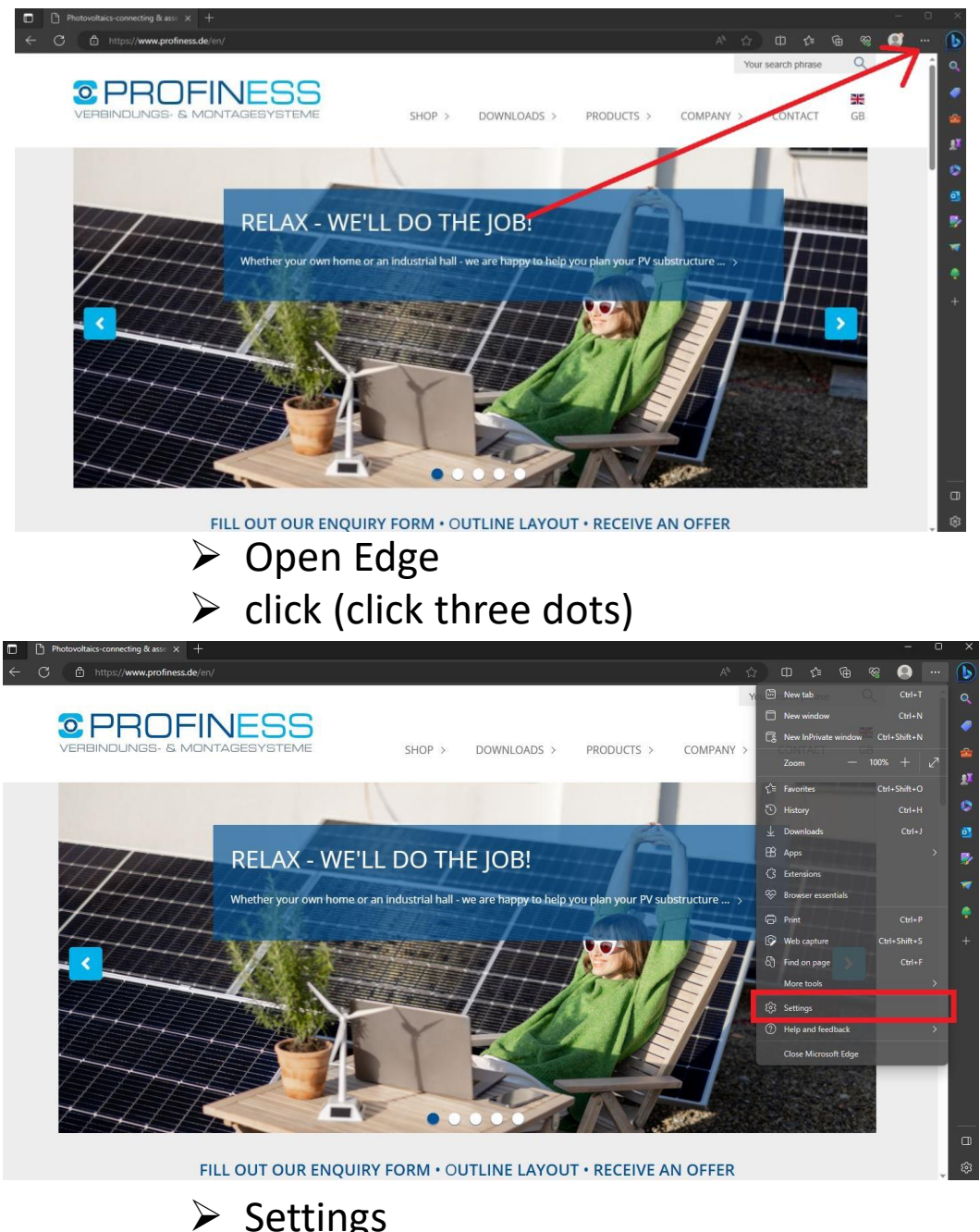

## **CPROFINESS /ERBINDUNGS- & MONTAGESYSTEME**

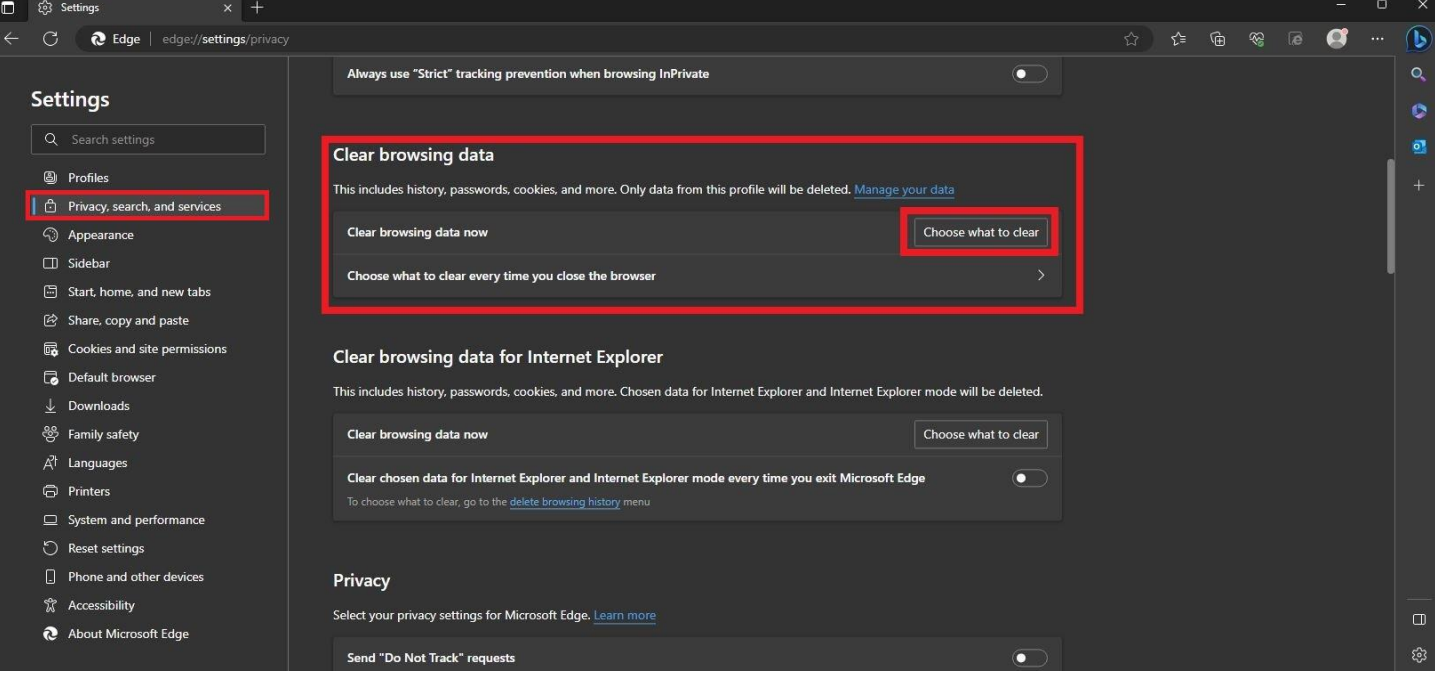

#### $\triangleright$  Privacy, Search and Services ➢ Select items to delete

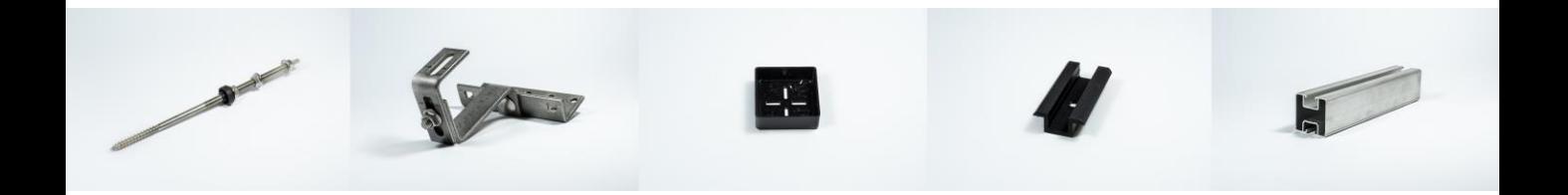

## **OPROFINESS VERBINDUNGS- & MONTAGESYSTEME**

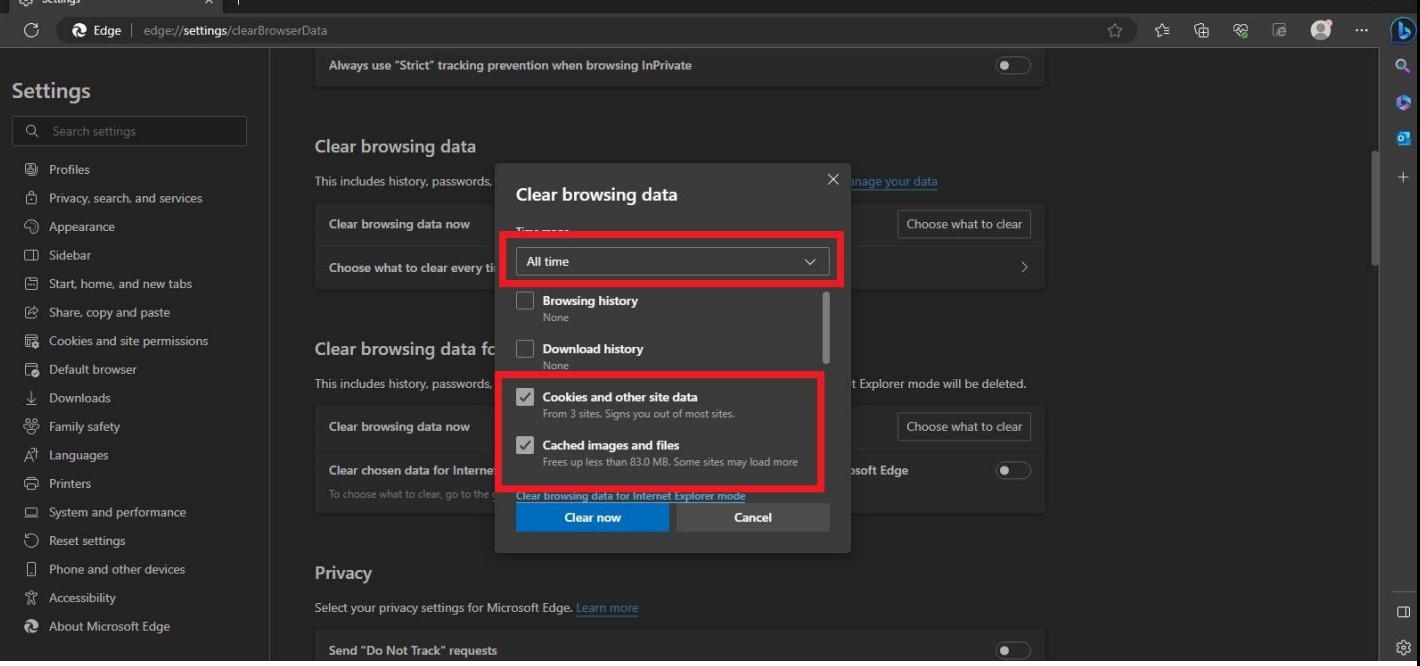

- ➢ Select total time
- $\triangleright$  Tick at:
	- ➢ Cookies and Other Website Data
	- ➢ Cached Images and Data
- ➢ **Delete now**

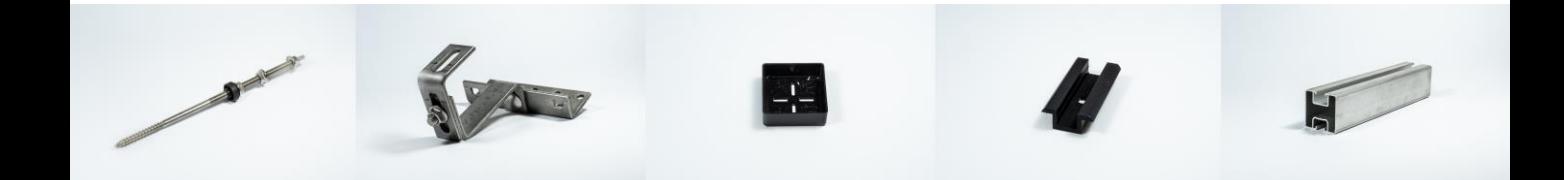

## <span id="page-9-0"></span>**CPROFINESS ERBINDUNGS- & MONTAGESYSTEM**

### Tipps & Tricks

**How browser data for the "Internet Explorer view" is deleted. (Cookies/Cache)**

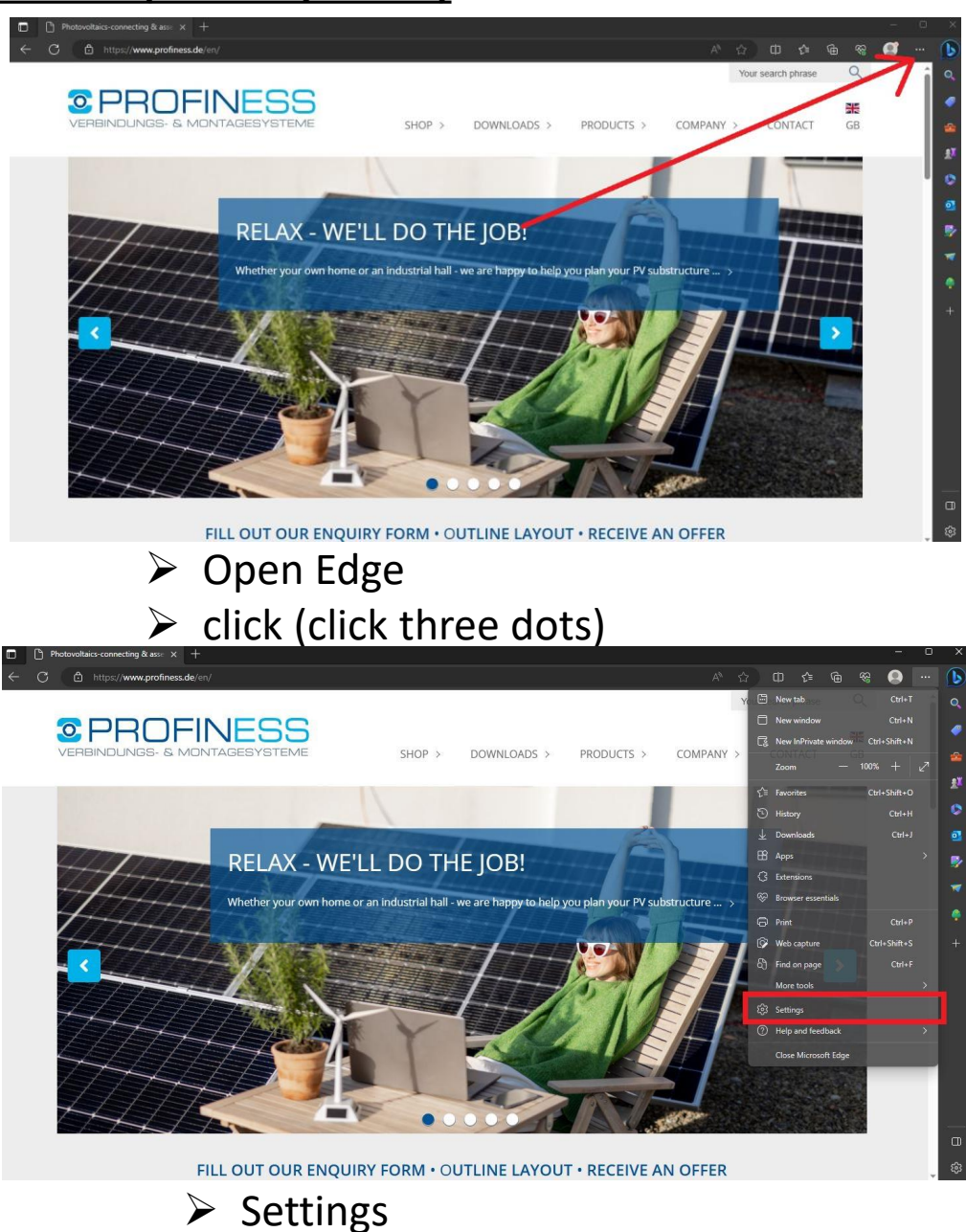

#### ROEINES. ┙┝═ **JNGS- & MI JTA**  $\exists \vdash$

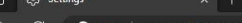

#### edge://settings/privacy  $\overline{\mathbf{b}}$  $\circ$ Always use "Strict" tracking prevention when browsing InPrivate  $\overline{\bullet}$ Q **Settings** õ ā. **Clear browsing data** <sup>3</sup> Profiles This includes history, passwords, cookies, and more. Only data from this profile will be deleted. Manage your data  $\mathsf{F}$  Privacy, search, and services Choose what to clear C Appearance Clear browsing data now  $\Box$  Sidebar Choose what to clear every time you close the browser Start, home, and new tabs Share, copy and paste da Cookies and site permissions **Clear browsing data for Internet Explorer** Default browser This includes history, passwords, cookies, and more. Chosen data for Internet Explorer and Internet Explorer mode will be deleted. J. Downloads Choose what to clear 卷 Family safety Clear browsing data now At Languages Clear chosen data for Internet Explorer and Internet Explorer mode every time you exit Microsoft Edge п e Printers System and performance n Reset settings  $\Box$  Phone and other devices Privacy <sup>2</sup> Accessibility Select your privacy settings for Microsoft Edge, Learn more  $\Box$ **@** About Microsoft Edge ශ Send "Do Not Track" requests

#### $\triangleright$  Privacy, Search and Services  $\triangleright$  Select items to delete

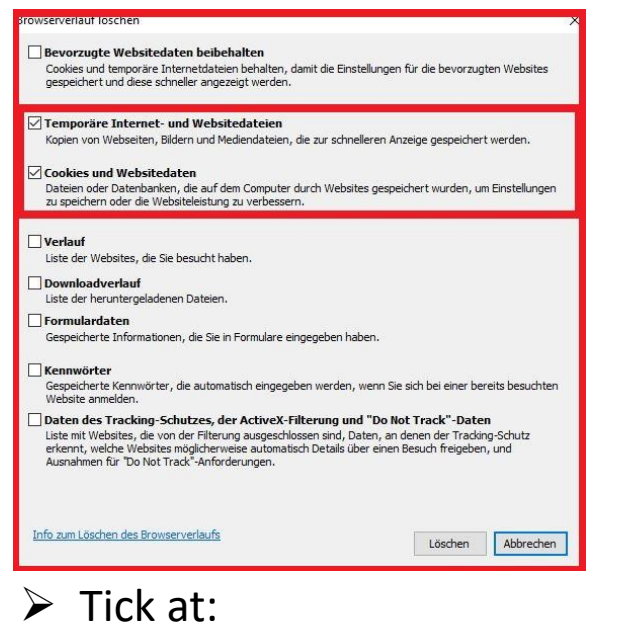

### $\triangleright$  Cookies and Other Website Data<br> $\triangleright$  Cached Images and Data<br>If you have any question  $\triangleright$  Cached Images and Data

<span id="page-11-0"></span>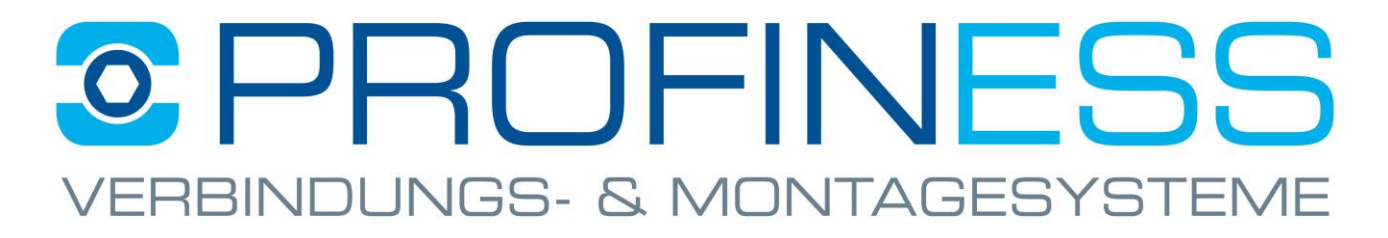

# Tipps & Tricks

#### **How to choose the right protocol**

 $\triangleright$  It should be noted that the online store works best on the **"http://"** protocol.

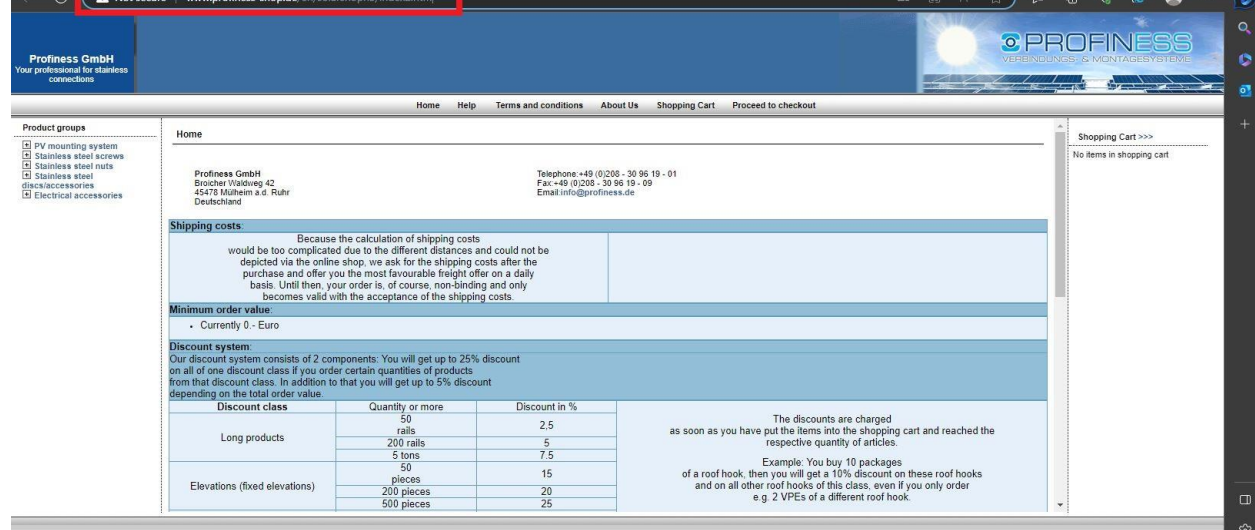

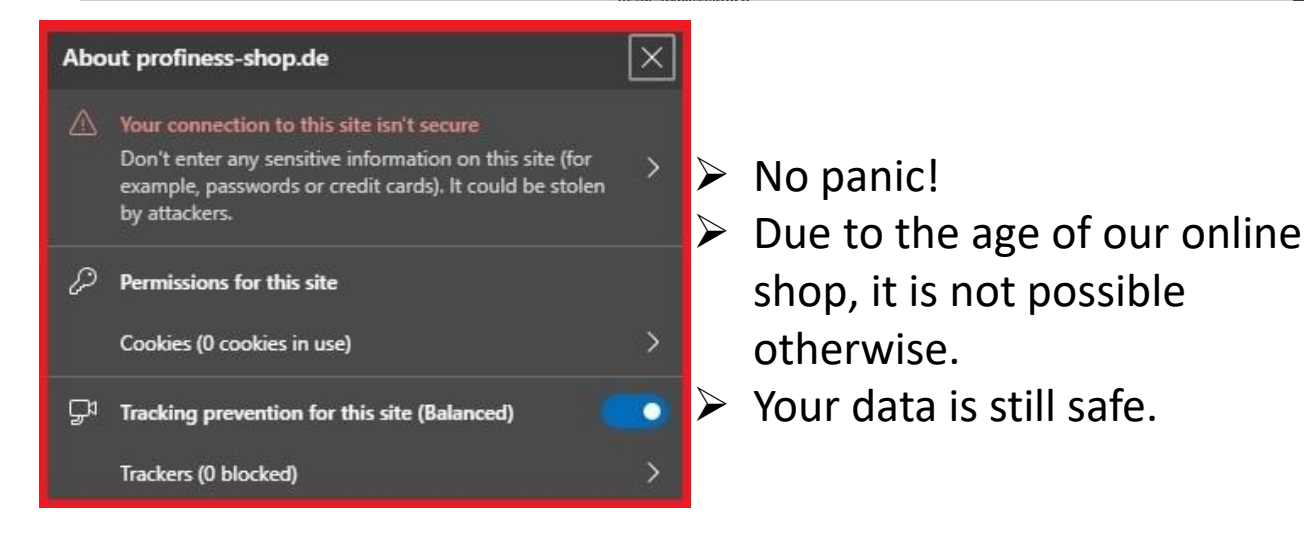